# **Les raccourcis Windows 10**

CLUB INFORMATIQUE ET MULHIMEDIAS DU PLESSIS

COFUR

### **Gestion des fenêtres**

La gestion des fenêtres a, une fois encore, évolué dans Windows 10. Voici les raccourcis à connaître : **Windows + Flèche gauche** : passe la fenêtre active à gauche **Windows + Flèche droite** : passe la fenêtre active à droite **Windows + Flèche haut** : passe la fenêtre active en haut **Windows + Flèche bas** : passe la fenêtre en bas

Culture informatique et numérique

### **Bureaux virtuels**

C'est l'une des fonctionnalités les plus attendues dans ce Windows 10. Chaque bureau peut accueillir des applications qui lui sont propres, mais les raccourcis et le fond d'écran restent communs.

**Windows + Ctrl + D** : crée un nouveau bureau virtuel

**Windows + Ctrl + Flèche gauche** : navigue parmi vos bureaux vers la gauche

**Windows + Ctrl + Flèche droite** : navigue parmi vos bureaux vers la droite

**Windows + Ctrl + F4** : ferme le bureau actif

**Windows + Tab** : affiche tous vos bureaux (et toutes les applications ouvertes)

#### **Cortana et Paramètres**

**CIM.PP** Cortana fait son arrivée sur le bureau avec Windows 10. Mais si vous n'avez pas envie de crier « Hey Cortana ! » pour l'activer, voici certains raccourcis qui pourraient vous sauver la mise.

**Windows + Q** : ouvre Cortana, attend vos ordres vocaux

**Windows + S** : ouvre Cortana, attend vos ordres écrits

**Windows + I** : ouvre le panneau des paramètres de Windows 10

**Windows + A** : ouvre le centre de notifications de Windows 10

**Windows + X** : ouvre le menu contextuel du bouton Démarrer

## **Invite de commandes**

La nouvelle invite de commandes de Windows 10 admet de nouveaux raccourcis. Pour les utiliser, il faut faire un clic droit sur la barre de titre et choisir « Propriétés ». Dans l'onglet « Options », il faut décocher « Utiliser l'ancienne console » et activer « Raccourcis Ctrl » ainsi que les deux options de sélection de texte.

**Maj + Flèche gauche** : surligne le texte à gauche du curseur

**Maj + Flèche droite** : surligne le texte à droite du curseur

**Ctrl + Maj + Flèche gauche (ou droite)** : surligne un bloc de texte entier à gauche (ou à droite) du curseur

**Ctrl + C** : copie le texte sélectionné dans le presse-papier

**Ctrl + V** : colle le texte du presse-papier dans l'invite de commandes

**Ctrl +A** : sélectionne tout le texte

### **Les grands classiques**

Si de nombreux raccourcis sont nouveaux, certains sont là depuis de nombreuses versions de Windows. Grâce à eux, naviguer dans l'OS est bien plus simple et rapide.

Windows  $+$ , : cache temporairement toutes vos applications pour afficher le bureau

**Windows + D** : minimise les applications pour aller directement sur le bureau

**Ctrl + Maj + M** : restaure toutes les fenêtres minimisées (parfait juste après un Windows + D)

**Windows + Home** : minimise toutes les fenêtres exceptée la fenêtre active

**Windows + L** : verrouille votre PC et affiche l'écran de verrouillage

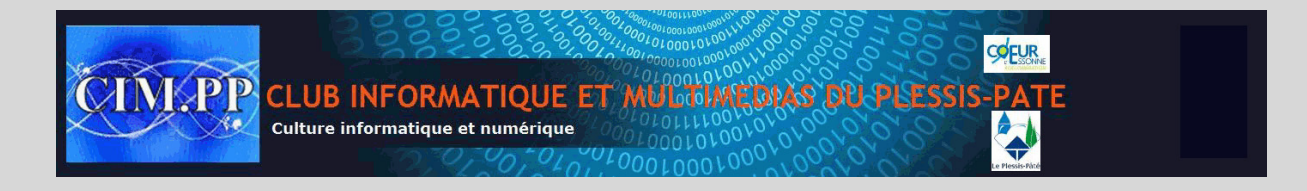

**Windows + E** : lance l'explorateur

**Alt + Flèche haut** : remonte d'un niveau dans l'explorateur

**Alt + Flèche gauche** : va au dossier précédent dans l'explorateur

**Alt + Flèche droite** : va au dossier suivant dans l'explorateur

**Alt + Tab** : bascule entre les fenêtres (maintenir Alt et appuyer plusieurs fois sur Tab pour choisir visuellement la fenêtre à afficher)

**Alt + F4** : ferme la fenêtre active

**Windows + Maj + Flèche gauche (ou droite)** : déplace une fenêtre vers votre prochain bureau

**Windows + T** : navigue parmi les éléments de la barre des tâches (Entrée pour lancer)

**Windows + Touche numérique** : ouvre l'application à l'emplacement du numéro entré dans la barre des tâches

# **Aller plus loin dans Windows**

Voici des raccourcis à n'utiliser que si vous savez ce que vous faites, ou ce que vous cherchez.

**Ctrl + Maj + Échap** : ouvre le gestionnaire des tâches de Windows 10

**Windows + R** : lance la boîte de dialogue Exécuter

**Maj + Suppr** : supprime des fichiers sans les envoyer dans la corbeille

**Alt + Entrée** : montre les propriétés du fichier sélectionné

**Windows + U** : ouvre le Centre d'accessibilité

**Windows + Espace** : change la langue et le clavier

**Windows + Maj + Touche numérique** : ouvre une autre instance de l'application à l'emplacement du numéro dans la barre des tâches

# **Images, vidéos et écran**

boîte de dialogue Exécuter<br>
des fichiers sans les envoyer dans la corbeille<br>
s propriétés du fichier sélectionné<br>
Centre d'accessibilité<br>
dependence de l'application à l'emplace<br>
centre d'accessibilité<br>
ange la langue et l Windows 10 est un OS très visuel. En tant que tel, les raccourcis sont nombreux pour gérer les captures d'écran, l'enregistrement vidéo de l'écran, les zooms, etc. À noter, pour pouvoir enregistrer en vidéo votre écran, il vous faudra une carte graphique qui tienne la route.

**Windows + ImprEcr** : fait une capture d'écran, la sauvegarde dans le dossier Images

**Windows + G** : ouvre l'enregistreur Game DVR (si votre carte graphique le supporte)

**Windows + Alt + G** : démarre l'enregistrement vidéo de la fenêtre active

**Windows + Alt + R** : stoppe l'enregistrement dans Game DVR

**Windows + P** : bascule entre les modes d'écran (avec un deuxième écran connecté)

**Windows + +** : zoom

**Windows + –** : dézoom